#### **MGA Webinar 1st June**

#### **How to use free RTK Software?**

Tokyo Univ. of Marine Science and Technology : Nobuaki Kubo

### **Receiver used in this training**

- 1. u-blox GNSS receiver (M8P or M8T)
- 2. Trimble NetR9

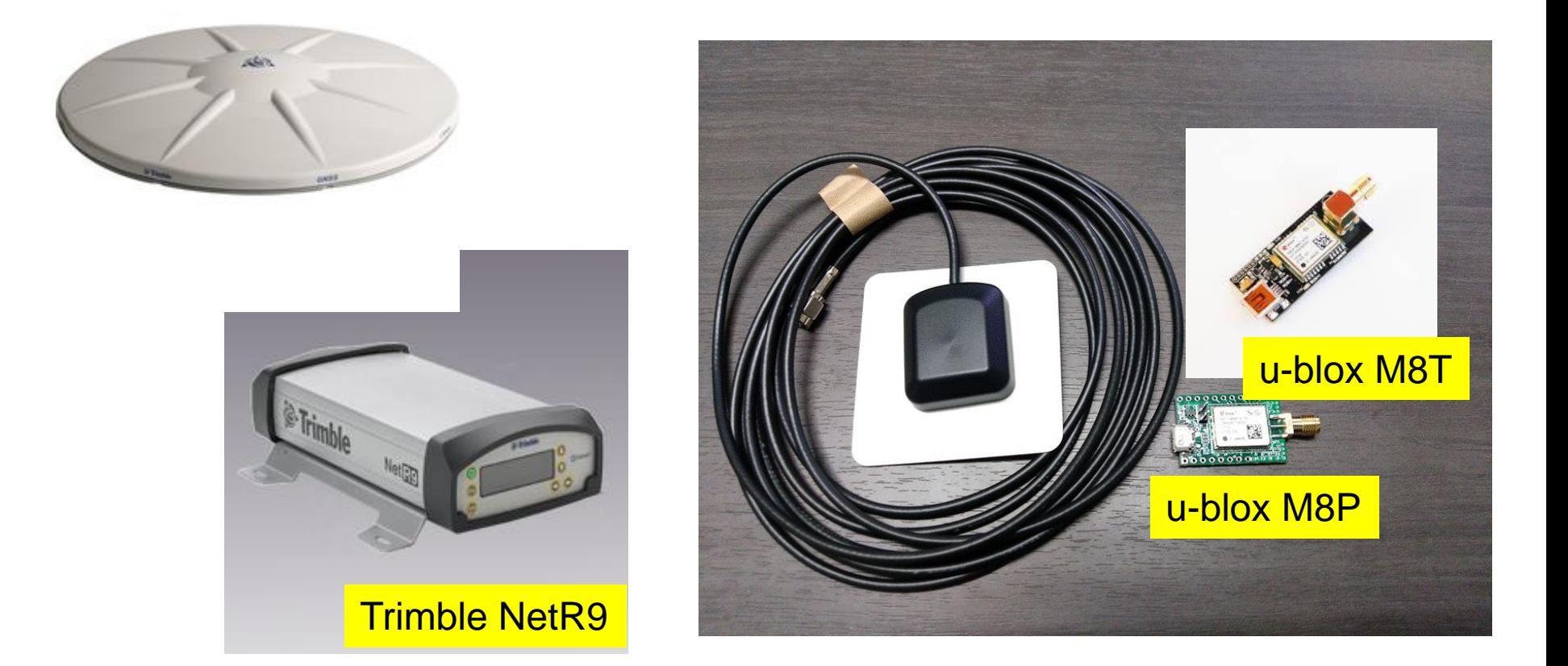

#### **You can purchase M8T**

#### • [http://www.csgshop.com/product.php?id\\_product=205](http://www.csgshop.com/product.php?id_product=205)

UBLOX NEO-M8T GPS, GLONASS, Galileo, BeiDou, QZSS and SBAS RAW and timing receiver EVAL module USB, I2C, UART with SMA antenna connectors. RTK ready. More details \$74.99 Quantity: 1 167 items in stock **Add to cart** 

UBLOX NEO-M8T TIME & RAW RECEIVER BOARD WITH SMA (RTK READY)

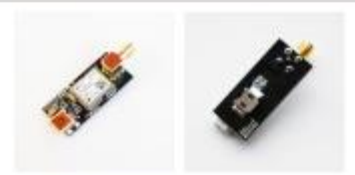

> Send to a friend  $>$  Print > View full size

#### **Some Data used in Practice**

Static raw data set (24h)

- u-blox M8T (ref/rover) + Trimble/NovAtel ant.
- Trimble NetR9 (ref) Trimble ant.

Static raw data set (1h)

- u-blox M8P (ref/rover) + Trimble/NovAtel ant.
- Trimble NetR9 (ref/rover) + Trimble/NovAtel ant.

Kinematic raw data set (0.5h)

- u-blox M8T (ref/rover) + Trimble/NovAtel ant.
- Trimble NetR9 (ref/rover) + Trimble/NovAtel ant.
- Using the "RTKLIB" and "internet(smart-phone)" + Ntrip server, you can check RTK.
- Through this webinar, you will learn how to process RTKLIB in the post-processing or real-time processing.
- You need to decide which is more important for your purpose.
- Please keep in mind that there are specific terms in GNSS.

#### **RTK tells you not absolute position but vector from base station**

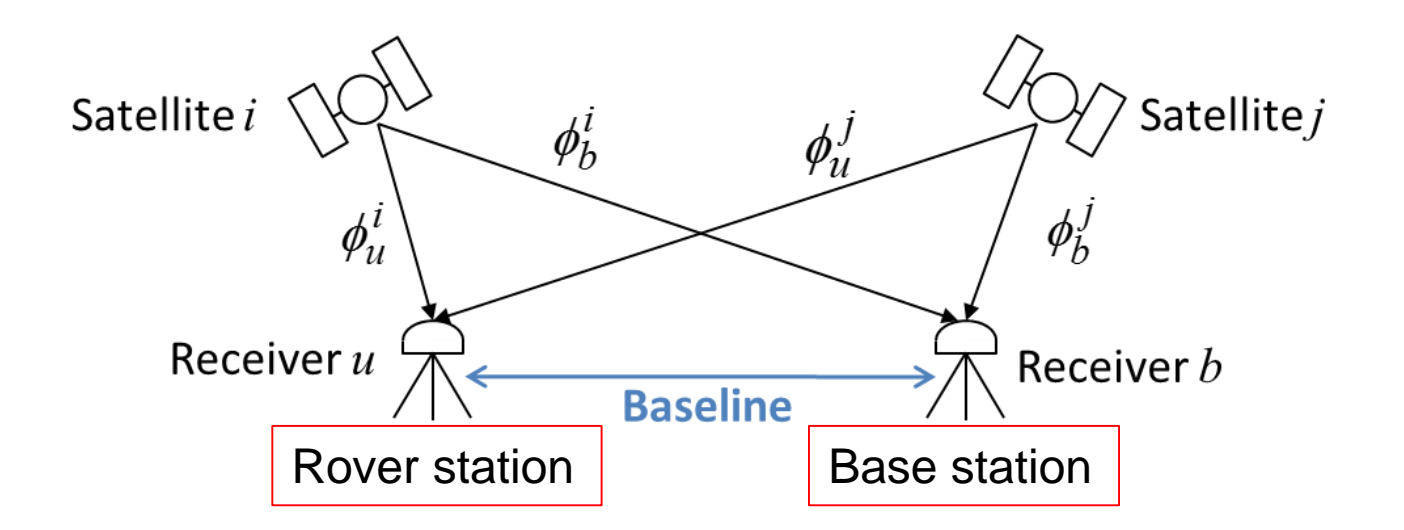

Once you determine the precise position at base station, you will know the precise vector from base antenna to rover antenna. Then you can know your precise position :  $(X,Y,Z) = (Xref,Yref,Zref) + (dX,dY,dZ)$ If the position at base station deviates 1m, your RTK position will be deviates 1m

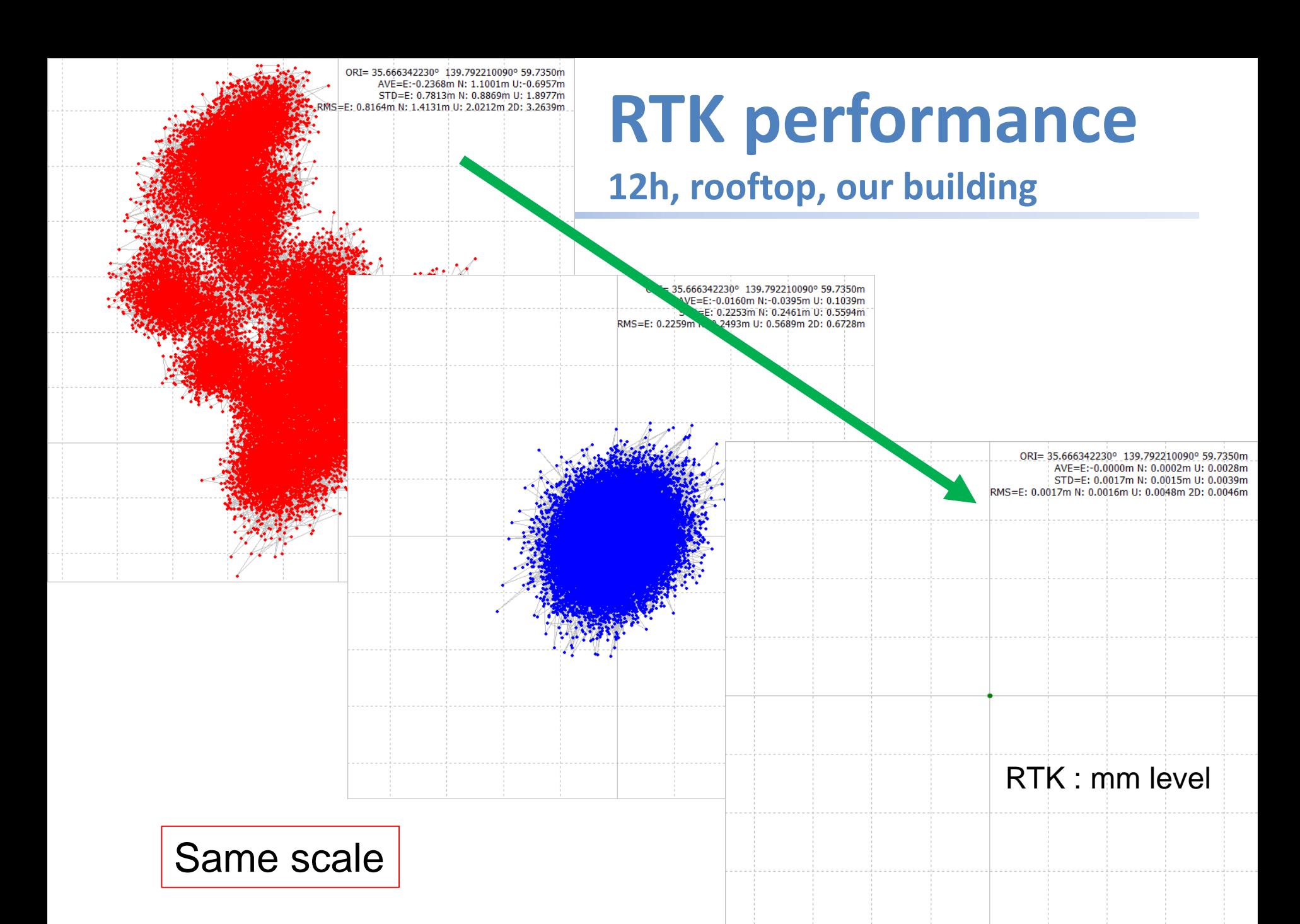

### **Recent Test : RTK on the wall**

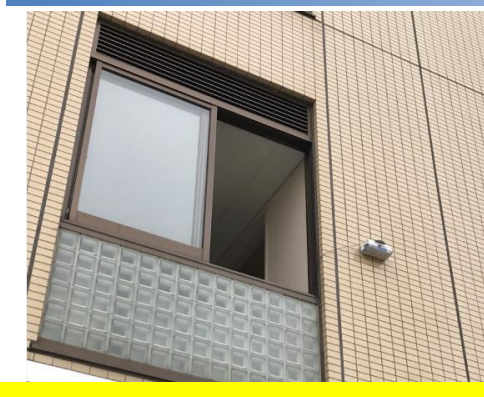

**Monitoring for** structure deformations

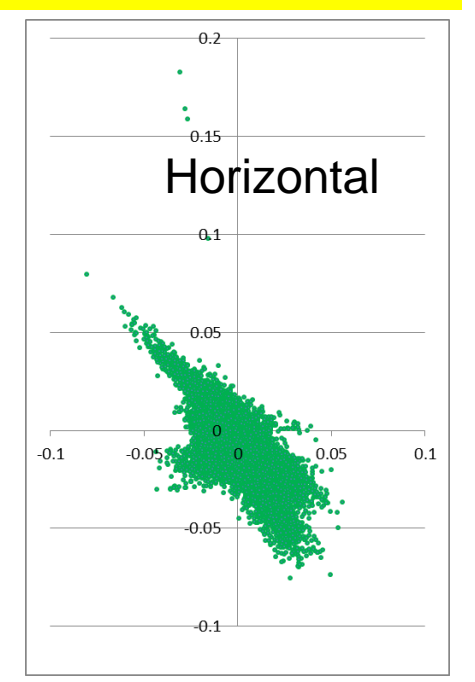

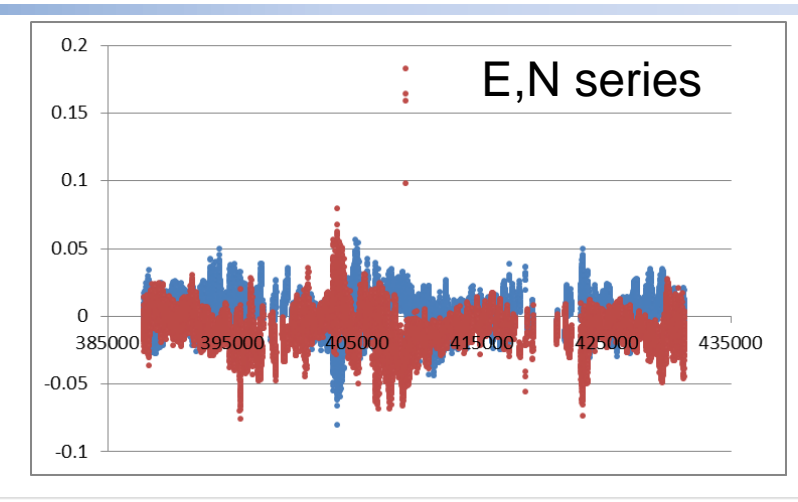

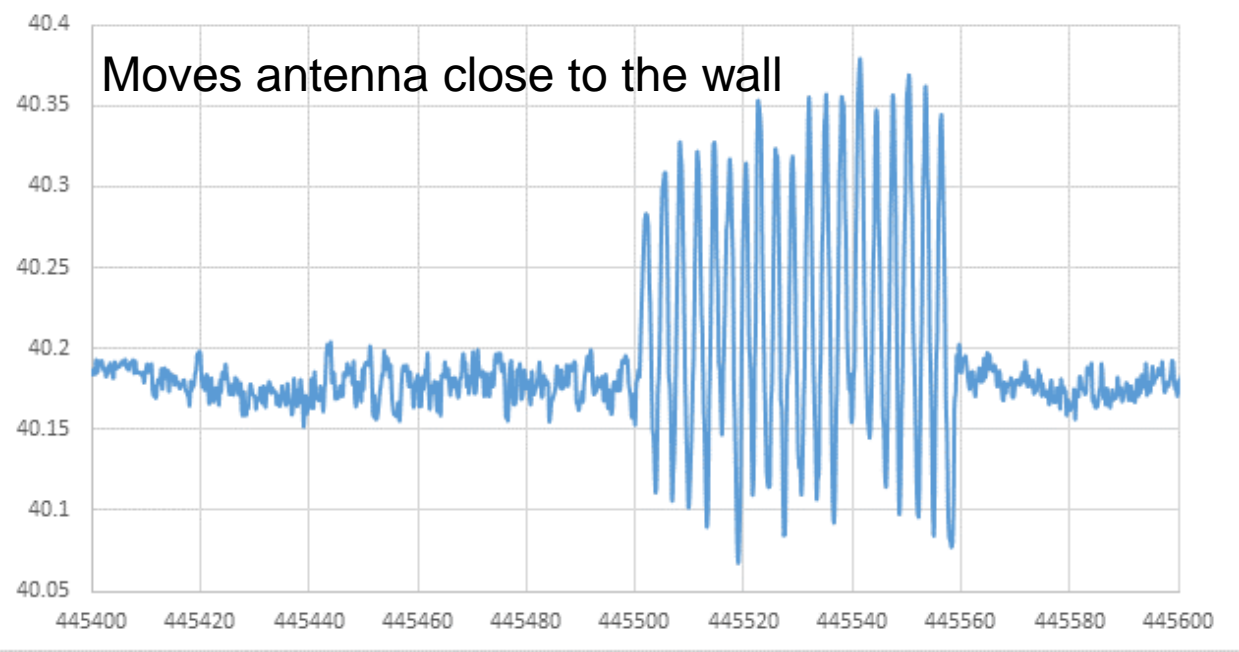

#### **Recent Test : Running**

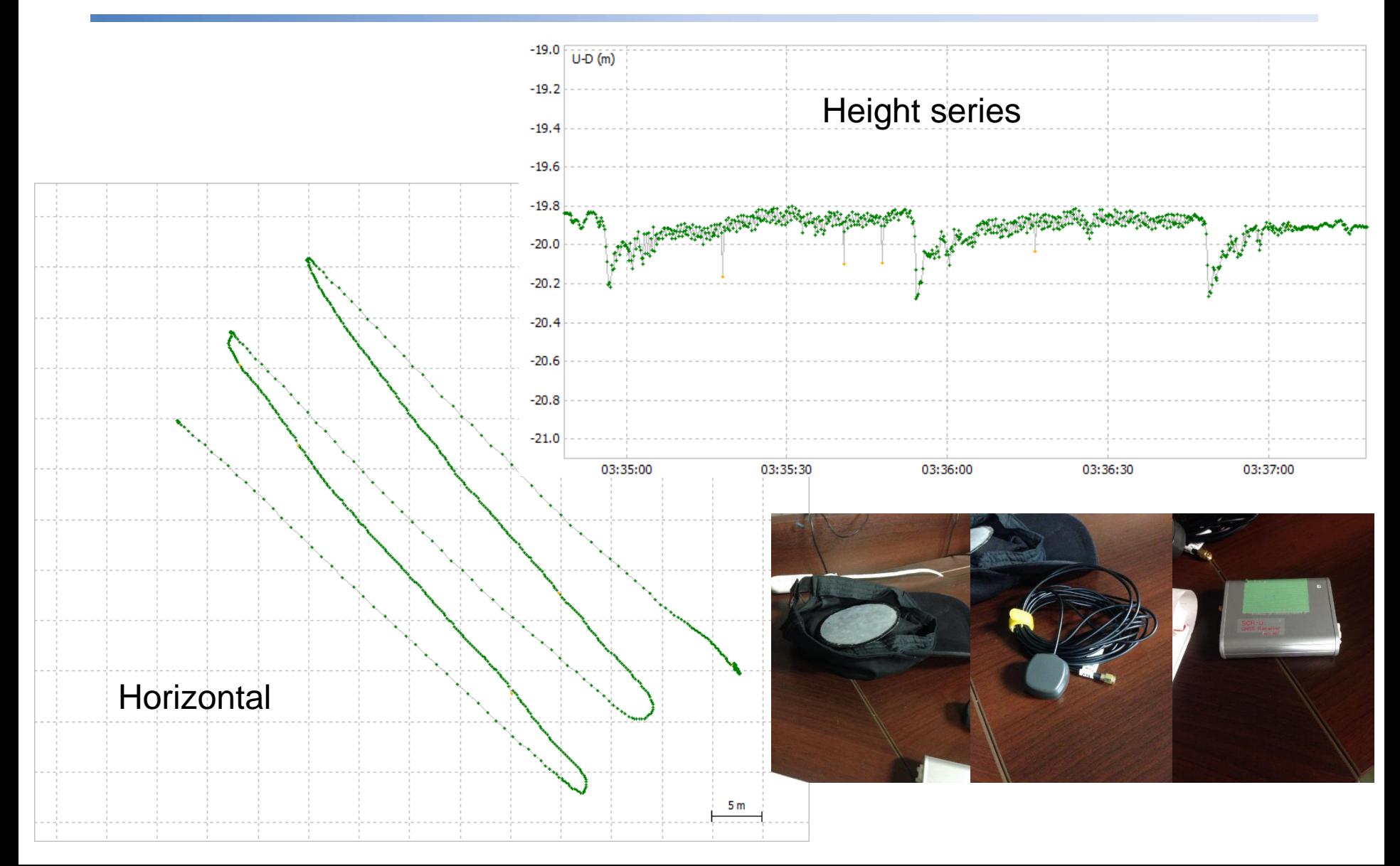

#### **Japanese GEONET**

#### **GEONET STATIONS MAP** by Google Map : GEONET Stations

**IGS** Map | Home

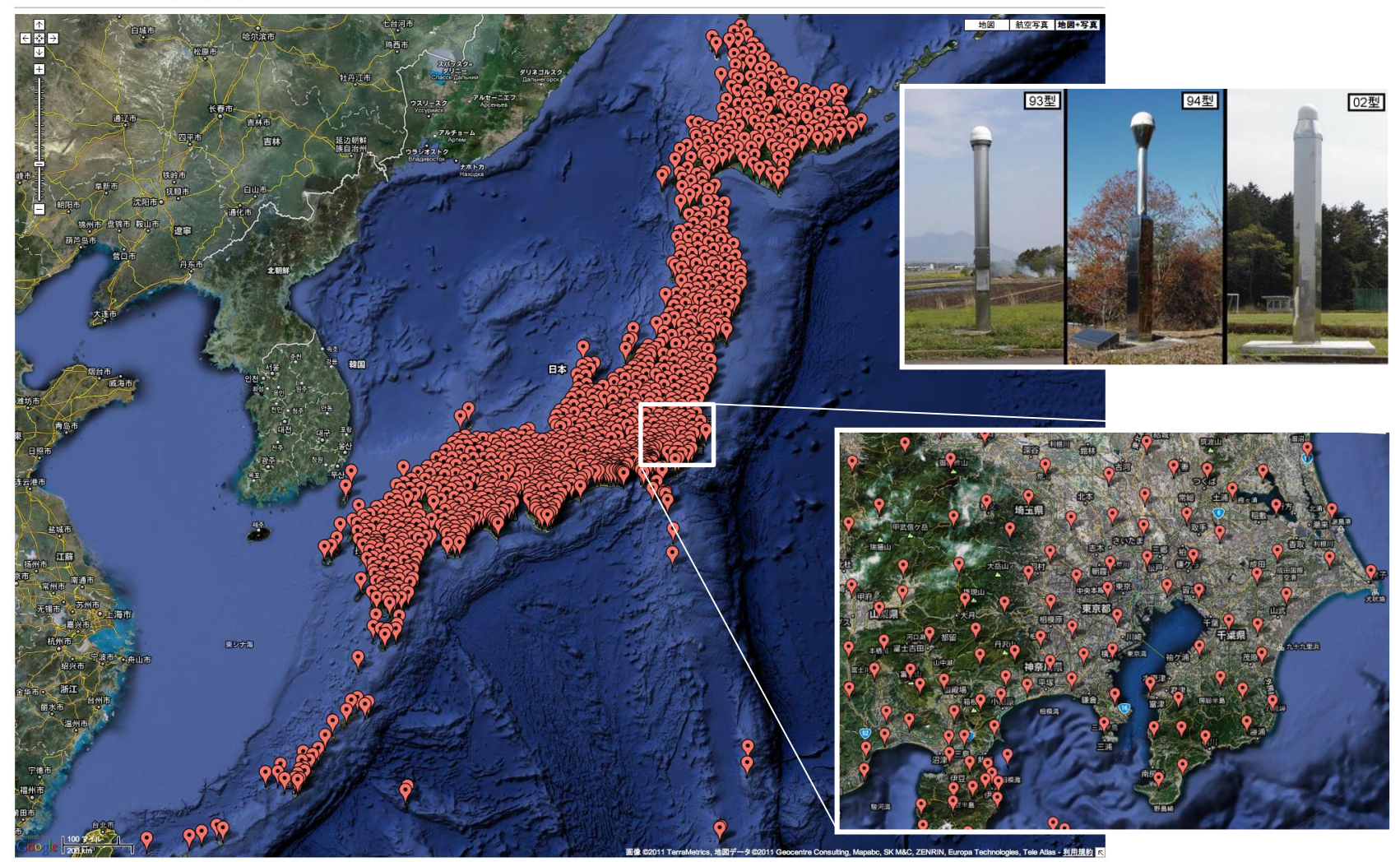

The station coordinates are hased on the  $\mathbb{Z}$  applicans on 2007/1/1 provided by CSL Height: ellipsoidal heigh  $q^{\text{WCS84}}$  /  $\text{index.html}$ 

#### **Difference between expensive and low-cost receiver**

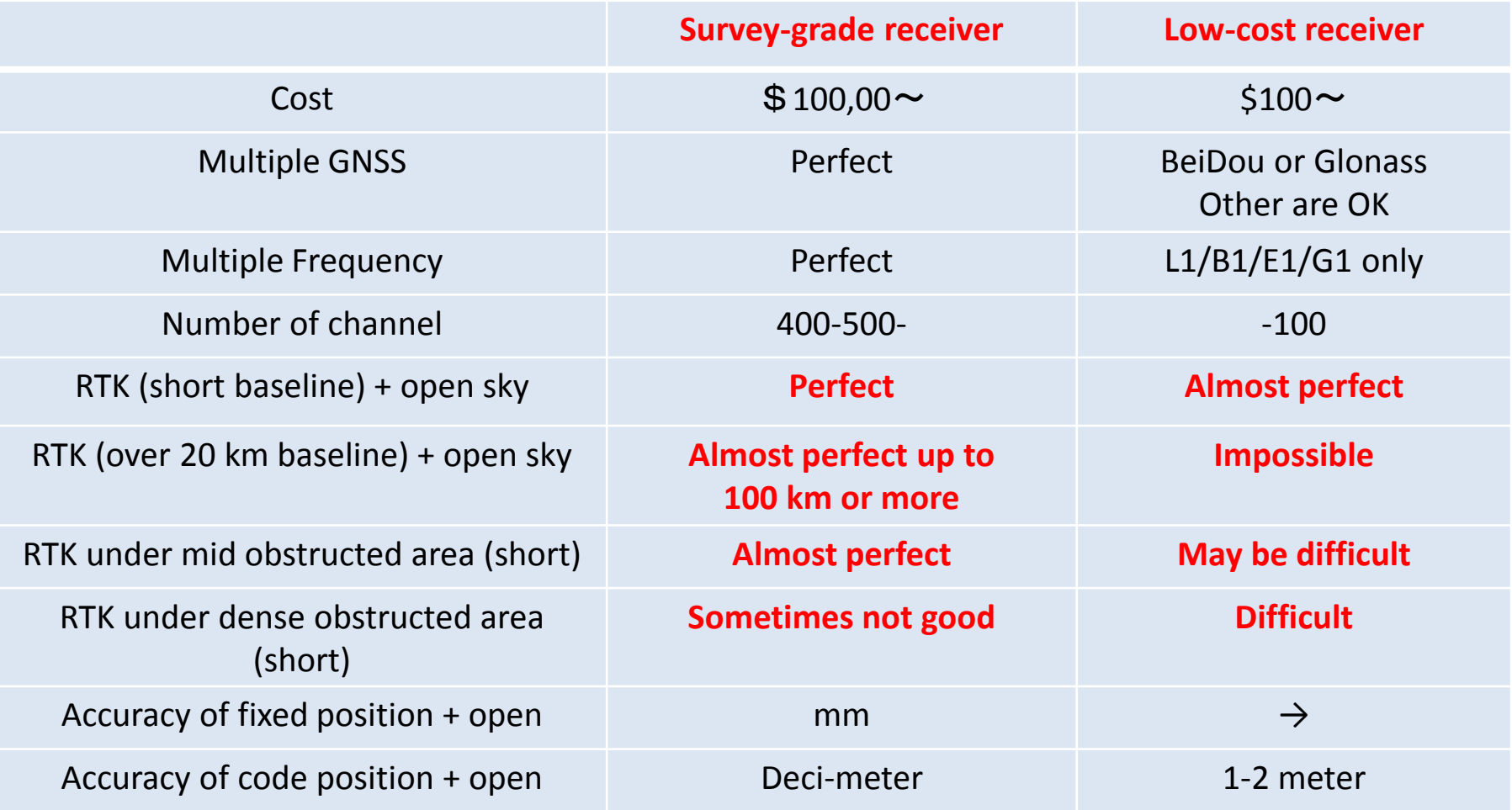

# **Error source mitigation (Typical)**

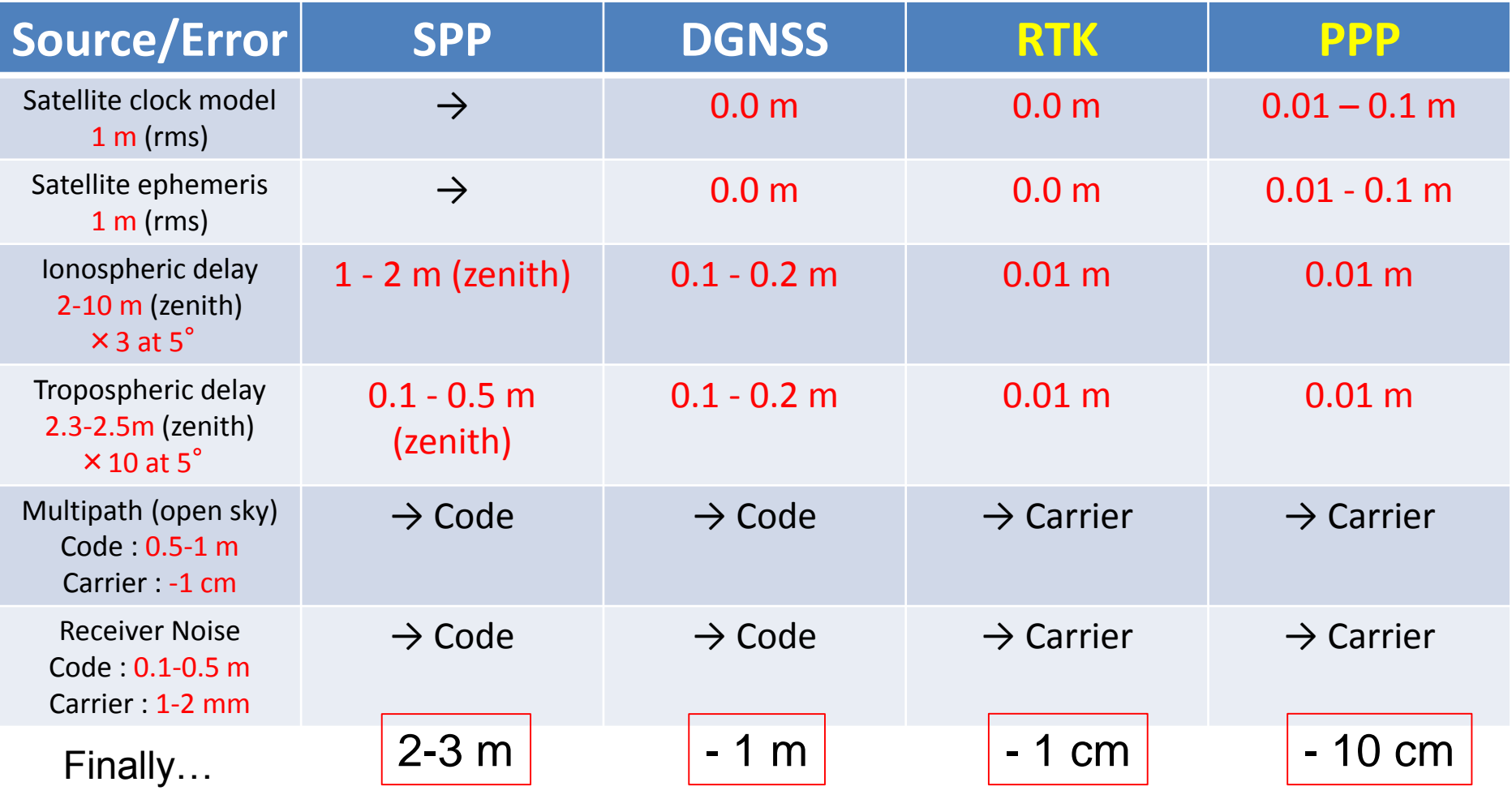

#### **RTKLIB Practice (1)**

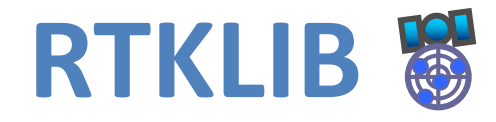

- **An Open Source Software Package for GNSS Positioning**
	- Has been developed since 2006
	- The latest version 2.4.2 p12 distributed under BSD license
- **Portable APIs and Useful APs**
	- "All-in-one" package for Windows
	- CLI APs for any environments

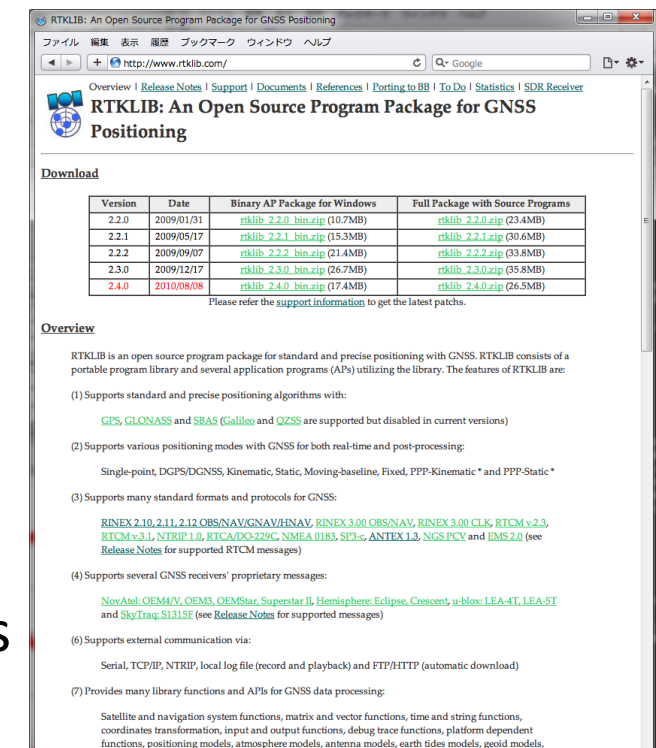

tum transformation, RINEX functions, ephemeris and clock functions, precise ephemeris and clock

#### **http://www.rtklib.com** or **https://github.com/tomojitakasu/RTKLIB**

#### **RTKLIB: Application**

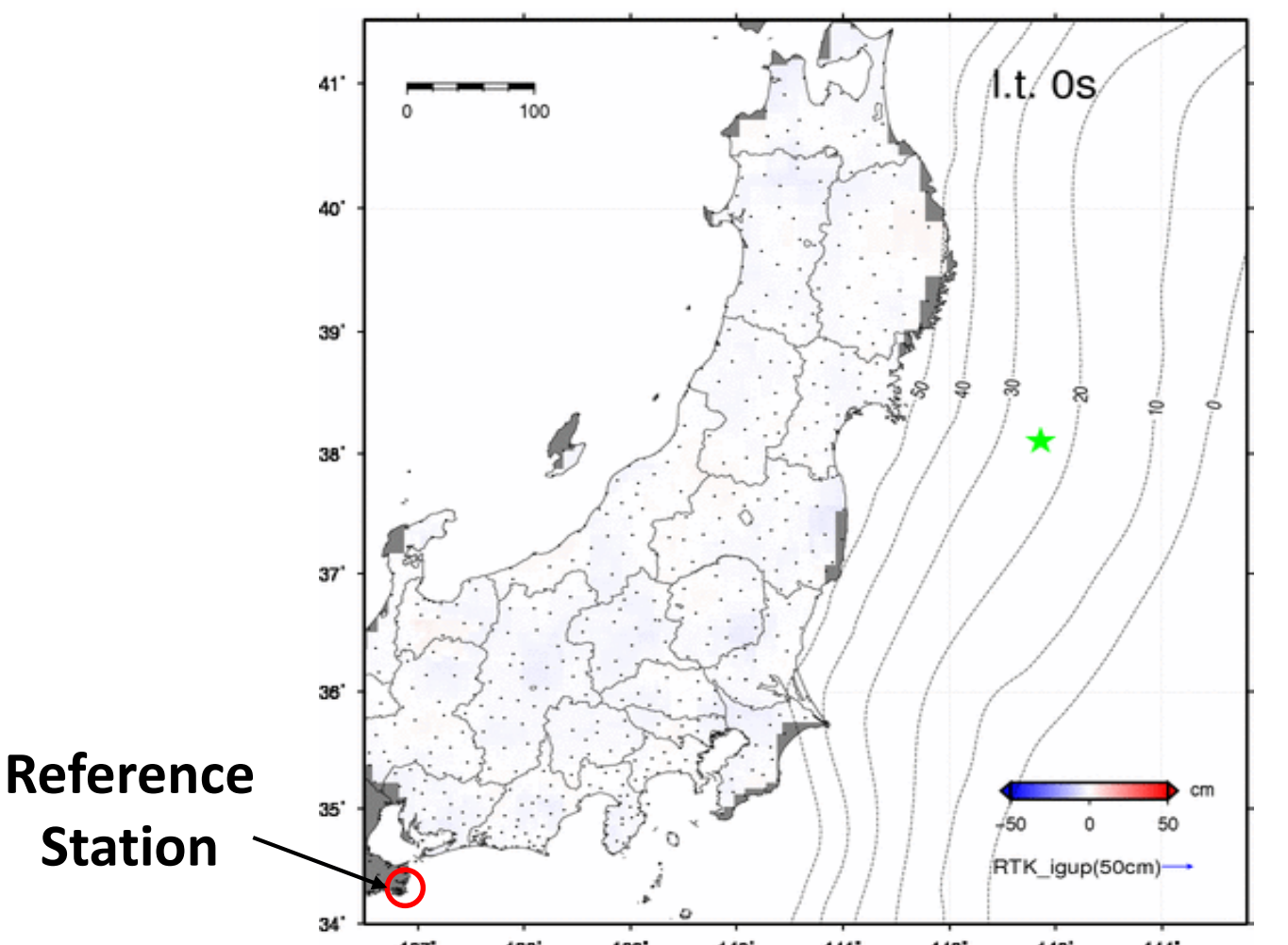

**Y. Ohta et al., Quasi real-time fault model estimation for near-field tsumami forecasting base on RTK-GPS analysis: Application to the 2011 Tohoku-Oki earthquake (Mw 9.0), JGR-solid earth, 2012** 

#### **RTKLIB: History**

- 2006/4 v.0.0.0 First version for RTK+C program lecture
- 2007/1 v.1.0.0 Simple post processing AP
	- 2008/7 v.2.1.0 Add APs, support medium-range
- 2009/1 v.2.2.0 Add real-time AP, support NTRIP, start to distribute as **Open Source S/W**
	- 2009/5 v.2.2.1 Support RTCM, NRTK, many receivers
- 2009/12 v.2.3.0 Support GLONASS, several receivers
	- 2010/8 v.2.4.0 Support PPP Real-time/Post-processing PPP and Long-baseline RTK (<1000 km)
	- 2011/6 v.2.4.1 Support QZSS, JAVAD receiver, …
	- 2013/4 v.2.4.2 Support Galileo, Enable BeiDou, …
- 2016/12 v.2.4.3 TBD

#### **RTKLIB: Features**

- **Standard and precise positioning algorithms with**: – GPS, GLONASS, QZSS, Galileo, BeiDou and SBAS
- **Real-time and post-processing by various modes**: – Single, SBAS, DGPS, RTK, Static, Moving-base and PPP
- **Supports many formats/protocols and receivers**:
	- RINEX 2/3, RTCM 2/3, BINEX, NTRIP 1.0, NMEA0183, SP3, RINEX CLK, ANTEX, NGS PCV, IONEX, RTCA-DO-229, EMS,
	- NovAtel, JAVAD, Hemisphere, u-blox, SkyTraq, NVS, …
- **Supports real-time communication via**:
	- Serial, TCP/IP, NTRIP and file streams

#### **RTKLIB: GUI APs**

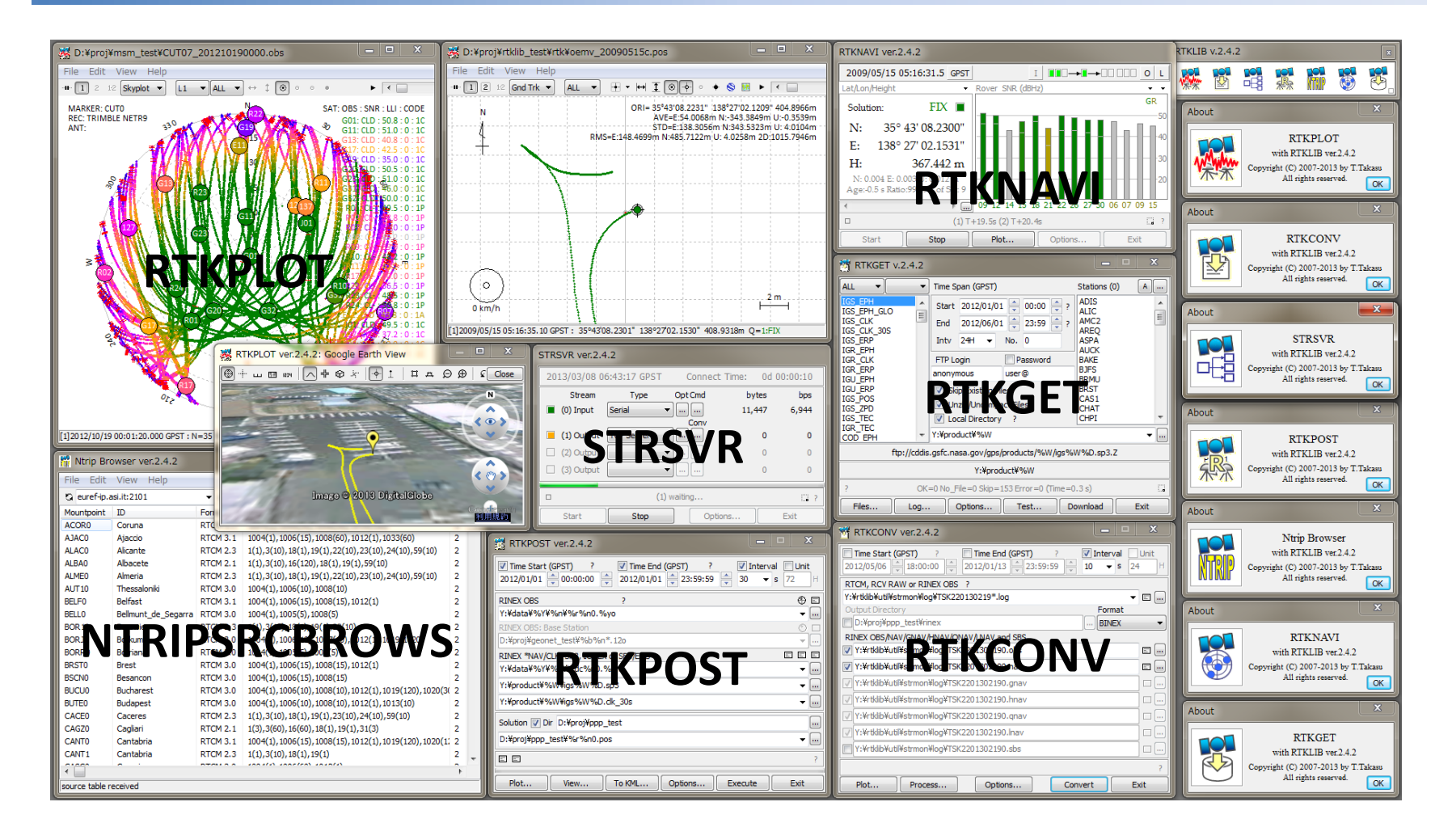

#### **RTKLIB: CLI APs**

- **RNX2RTKP (rnx2rtkp)** Post-processing Positioning
- **RTKRCV (rtkrcv)** Real-time Positioning
- **CONVBIN (convbin)** RINEX Translator
- **STR2STR (str2str)** Stream Server
- **POS2KML (pos2kml)** Google Earth Converter

RTKI IR ver 24.1 Manual

A.2 RNX2RTKP

**SYNOPSTS** 

rnx2rtkp [option ...] file file [...]

#### **DESCRIPTION**

Read RINEX OBS/NAV/GNAV/HNAV/CLK, SP3, SBAS message log files and compute receiver (rover) positions and output position solutions. The first RINEX OBS file shall contain receiver (rover) observations. For the relative mode, the second RINEX OBS file shall contain reference (base station) receiver observations. At least one RINEX NAV/GNAV/HNAV file shall be included in input files. To use SP3 precise ephemeria, apecify the path in the files. The extension of the SP3 file shall be .sp3 or .eph. All of the input file paths can include wild-cards (\*). To avoid command" line deployment of wild-cards, use "..." for paths with wild-cards, Command line options are as follows (fl:default). With -k option, the processing options are input from the configuration file. In this case, command line options precede options in the configuration file. For configuration file, refer B.4.

#### OPTIONS

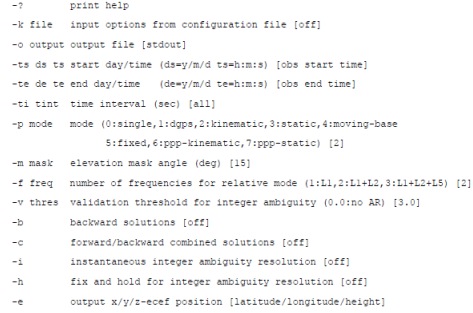

59

#### **CLI Command Reference**

#### **RTKLIB: Package Structure**

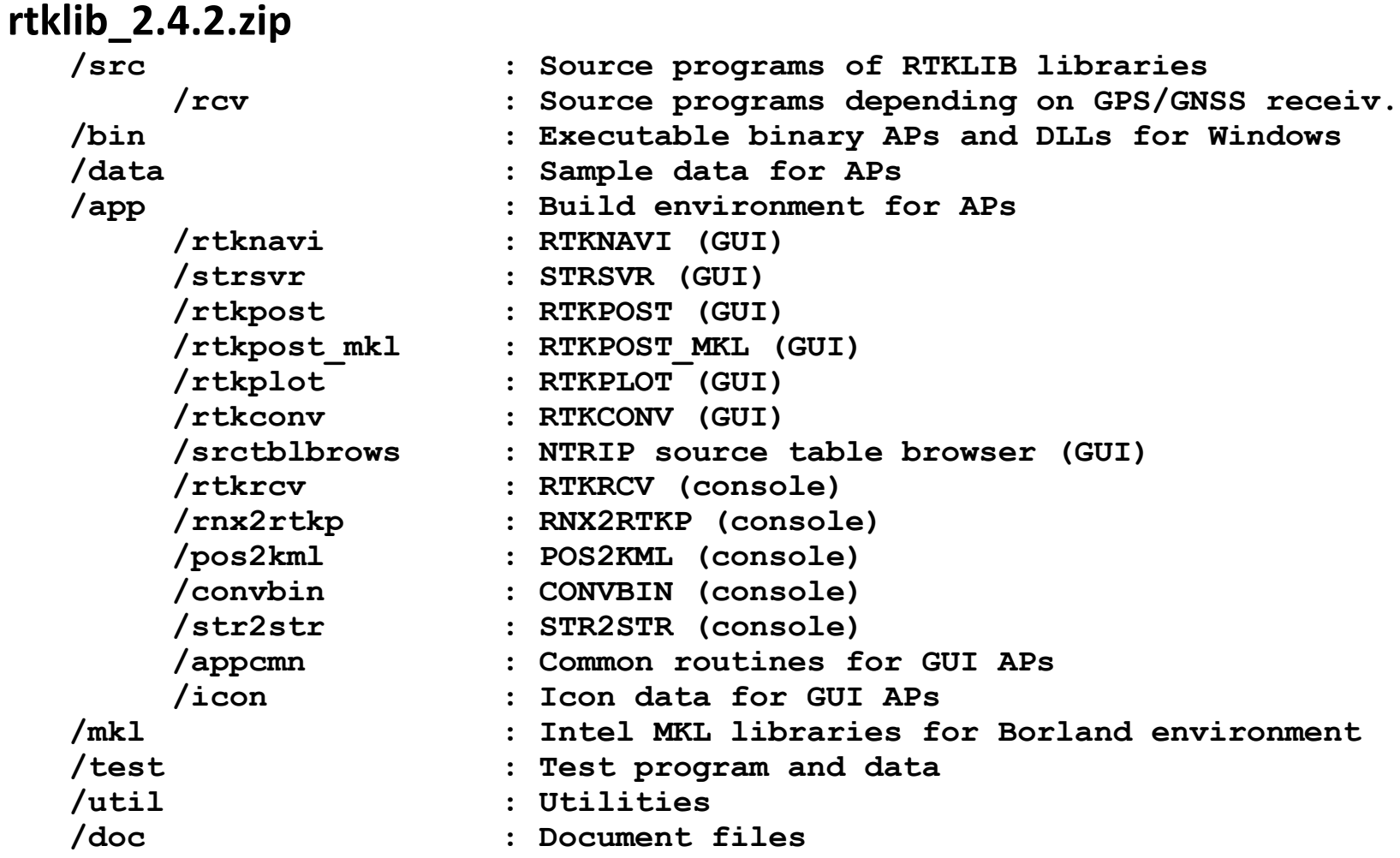

#### **RTKLIB: APIs**

```
/* matrix and vector functions */
mat(),imat(),zeros(),eye(),dot(),norm(),matcpy(),matmul(),matinv(),solve(),lsq(),filter(),smoother(),matprint(),matfprint()
/* time and string functions */
str2num(),str2time(),time2str(),epoch2time(),time2epoch(),gpst2time(),time2gpst(),timeadd(),timediff(),gpst2utc(),utc2gpst(),
timeget(),time2doy(),adjgpsweek(),tickget(),sleepms()
/* coordinates functions */
ecef2pos(),pos2ecef(),ecef2enu(),enu2ecef(),covenu(),covecef(),xyz2enu(),geoidh(),loaddatump(),tokyo2jgd(),jgd2tokyo()
/* input/output functions */
readpcv(),readpos(),sortobs(),uniqeph(),screent()
/* positioning models */
eph2pos(),geph2pos(),satpos(),satposv(),satposiode(),satazel(),geodist(),dops(),ionmodel(),ionmapf(),tropmodel(),tropmapf(), 
antmodel(),csmooth()
/* single-point positioning */
pntpos(),pntvel()
/* rinex functions */
readrnx(),readrnxt(),outrnxobsh(),outrnxnavh(),outrnxnavb(),uncompress(),convrnx()
/* precise ephemeris functions */
readsp3(),readsap(),eph2posp(),satposp()
/* receiver raw data functions */
getbitu(),getbits(),crc32(),crc24q(),decode_word(),decode_frame(),init_raw(),free_raw(),input_raw(),input_rawf(),input_oem4(), 
input_oem3(),input_ubx(),input_ss2(),input_cres(),input_oem4f(),input_oem3f(),input_ubxf(),input_ss2f(),input_cresf()
/* rtcm functions */
init_rtcm(),free_rtcm(),input_rtcm2(),input_rtcm3(),input_rtcm2f(),input_rtcm3f()
/* solution functions */
readsol(),readsolt(),outsolheads(),outsols(),outsolexs(),outsolhead(),outsol(),outsolex(),setsolopt(),setsolformat(), 
outnmea_rmc(),outnmea_gga(),outnmea_gsa(),outnmea_gsv(),
/* SBAS functions */
sbsreadmsg(),sbsreadmsgt(),sbsoutmsg(),sbsupdatestat(),sbsdecodemsg(),sbssatpos(),sbspntpos()
/* integer least-square estimation */
lambda()
/* realtime kinematic positioning */
rtkinit(),rtkfree(),rtkpos()
/* post-processing positioning */
postpos(),postposopt(),readopts(),writeopts()
/* stream data input/output */
strinitcom(),strinit(),strlock(),strunlock(),stropen(),strclose(),strread(),strwrite(),strsync(),strstat(),strsum(), strsetopt(), 
strgettime()
/* stream server functions */
strsvrinit(),strsvrstart(),strsvrstop(),strsvrstat()
/* rtk server functions */
rtksvrinit(),rtksvrstart(),rtksvrstop(),rtksvrlock(),rtksvrunlock(),rtksvrostat(),rtksvrsstat() ...
```
#### **RTKLIB: Supported Receivers**

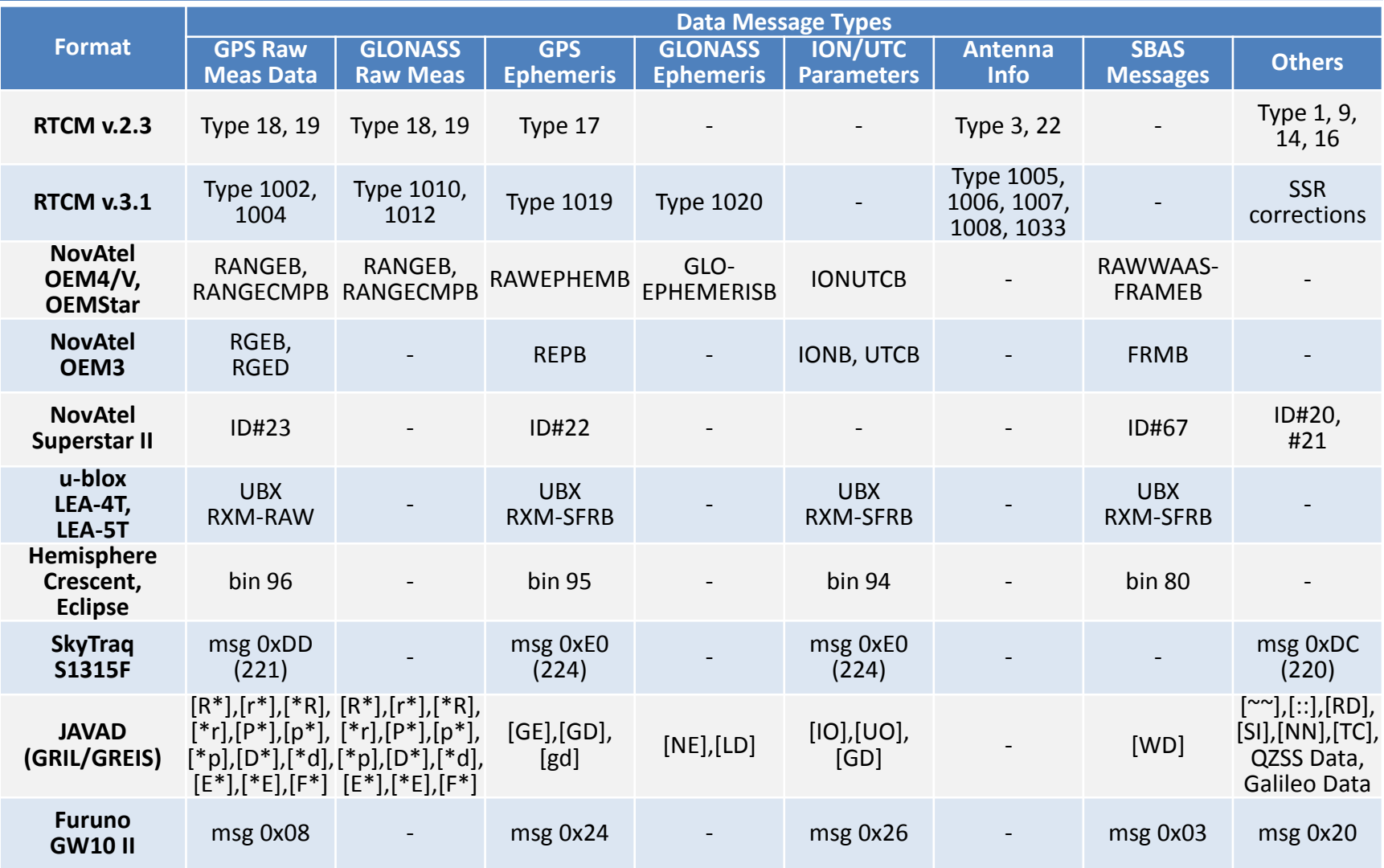

### **Multi-GNSS Support**

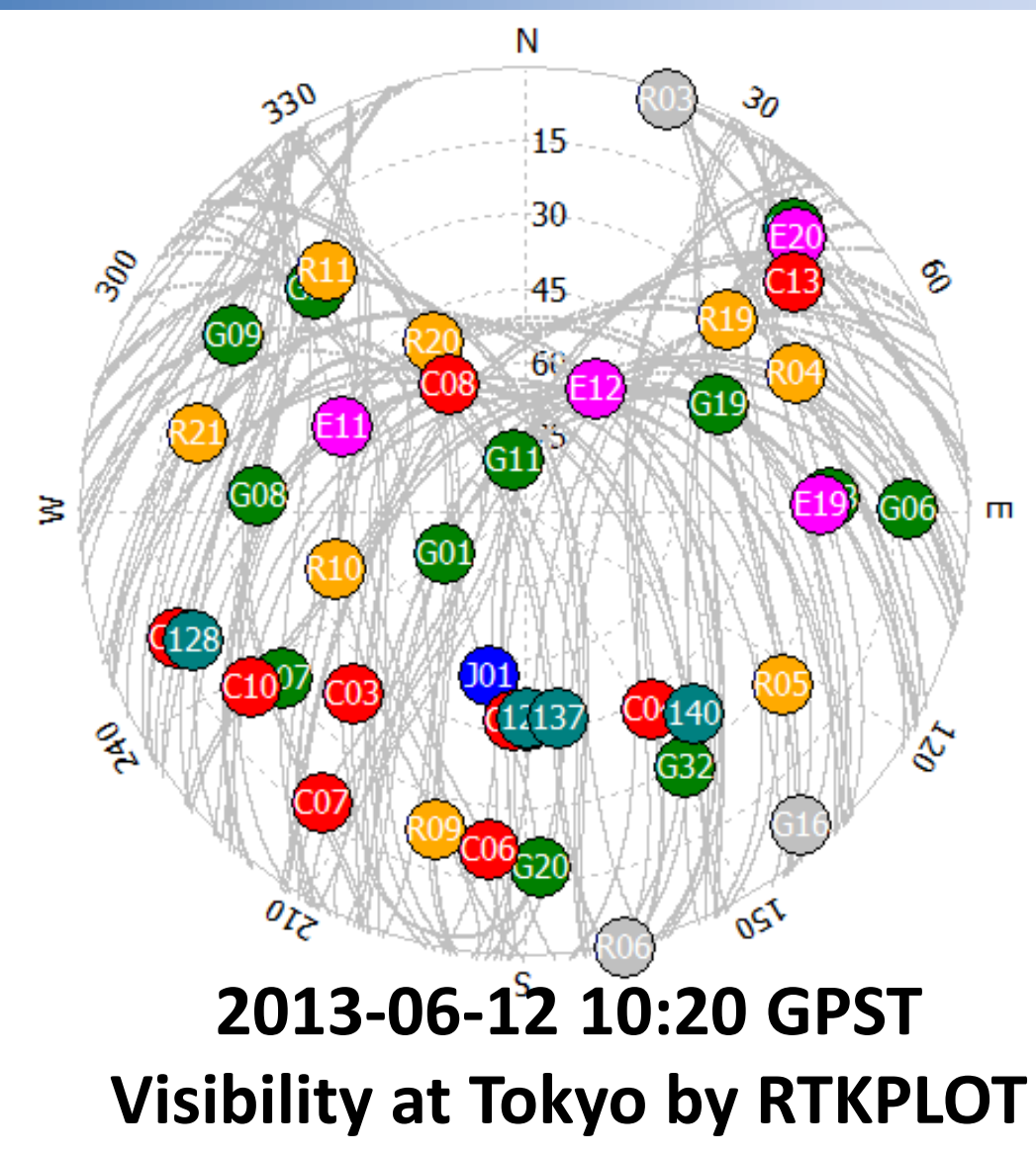

- **GPS (12)**
- **GLONASS (8)**
	- **Galileo (4)**
	- **QZSS (1)**
- **BeiDou (10)**
- **SBAS (4)**
	- **# Total (39) (El>10deg)**

#### **RTKLIB: References**

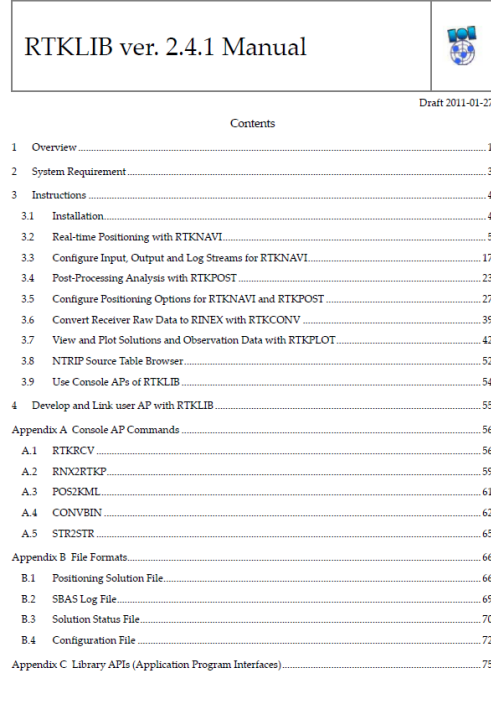

Copyright (C) 2007-2010 by T. Takasu. All rights reserved.  $\mathbf{r}$ 

#### **rtklib\_2.4.2/doc/manual\_2.4.2.pdf http://www.rtklib.com**

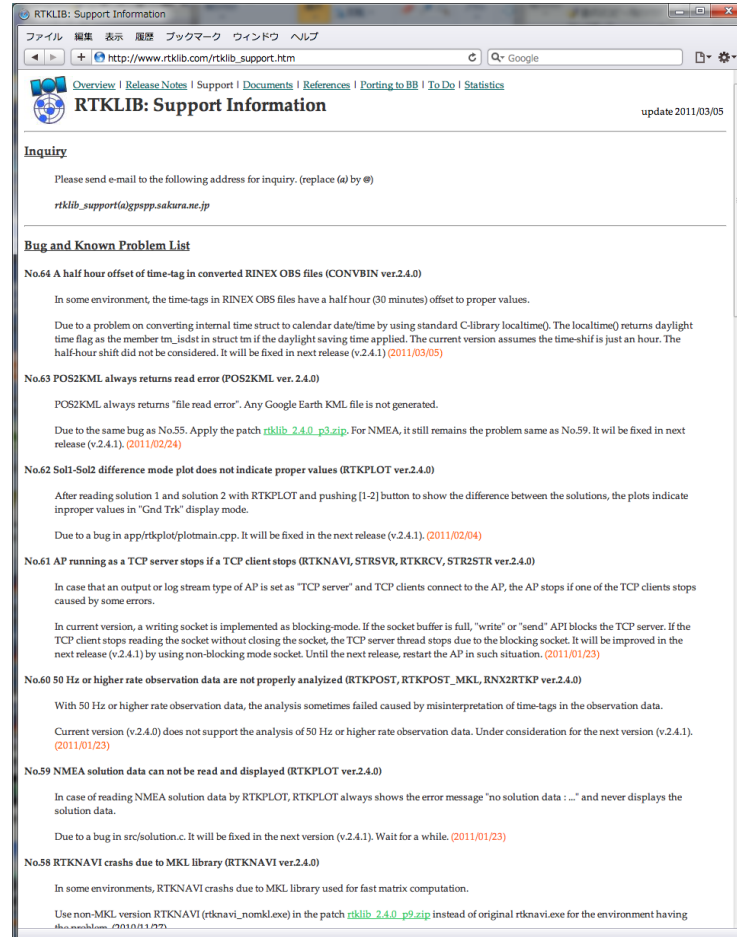

## **RTKLIB Practice (1)**

- **Install RTKLIB**
- **Setup Receivers and Antennas**
- **Use RTKLIB in Post Processing Mode**
- **RTKLIB in Real-Time Mode**

#### **RTK Practice**

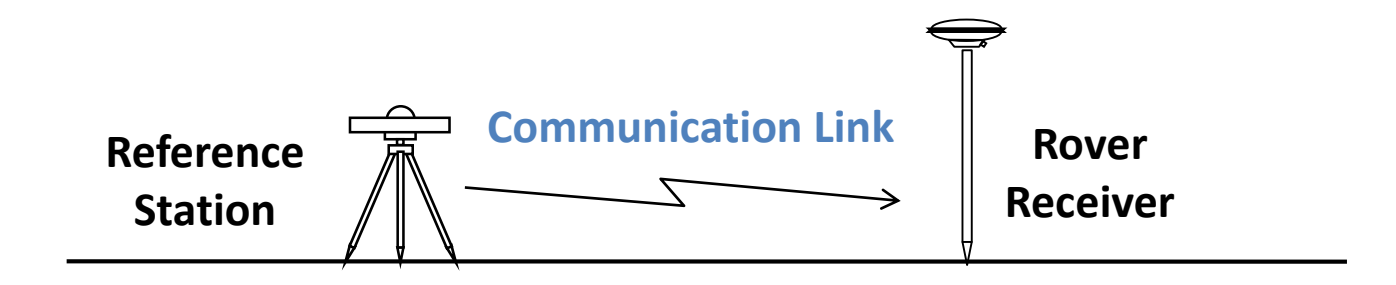

- Post processing: Observation and Navigation data are required (RINEX).
- Real-Time: Communication link and differential data reception are required (RTCM/NTRIP).

#### **What if you can't receive correction data for 1 minutes ?**

- RTK requires the robust communication link. This is demerit of RTK because continuous data link is sometimes troublesome…
- How long can RTK keep their fixed solutions without correction data ? We can't answer. Some receivers give up 10 seconds or 30 seconds…
- It also depends on the environment.

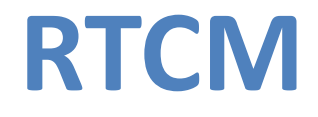

• The standard for differential global navigation satellite system was defined in RTCM Special Committee 104 and its current version is Version 3. RTCM standard for differential global navigation satellite services are communication protocols between reference stations and mobile receivers which allow very high accurate positioning, when compared with positioning system without augmentation.

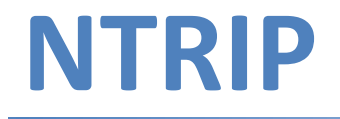

• The NTRIP was also defined in the RTCM Special Committee 104. NTRIP stands for "Networked Transport for RTCM via Internet Protocol". It is based on Hypertext transfer Protocol version 1.1 and the intention is to disseminate differential correction data through the internet.

### **Download**

- [http://www.denshi.e.kaiyodai.ac.jp/kubo/kubo\\_data.html](http://www.denshi.e.kaiyodai.ac.jp/kubo/kubo_data.html)
- rtklib.zip
- 1h.zip
- 24h.zip
- car.zip

If you need the raw-data used in this presentation, please download the following 4 files.

#### **Install RTKLIB**

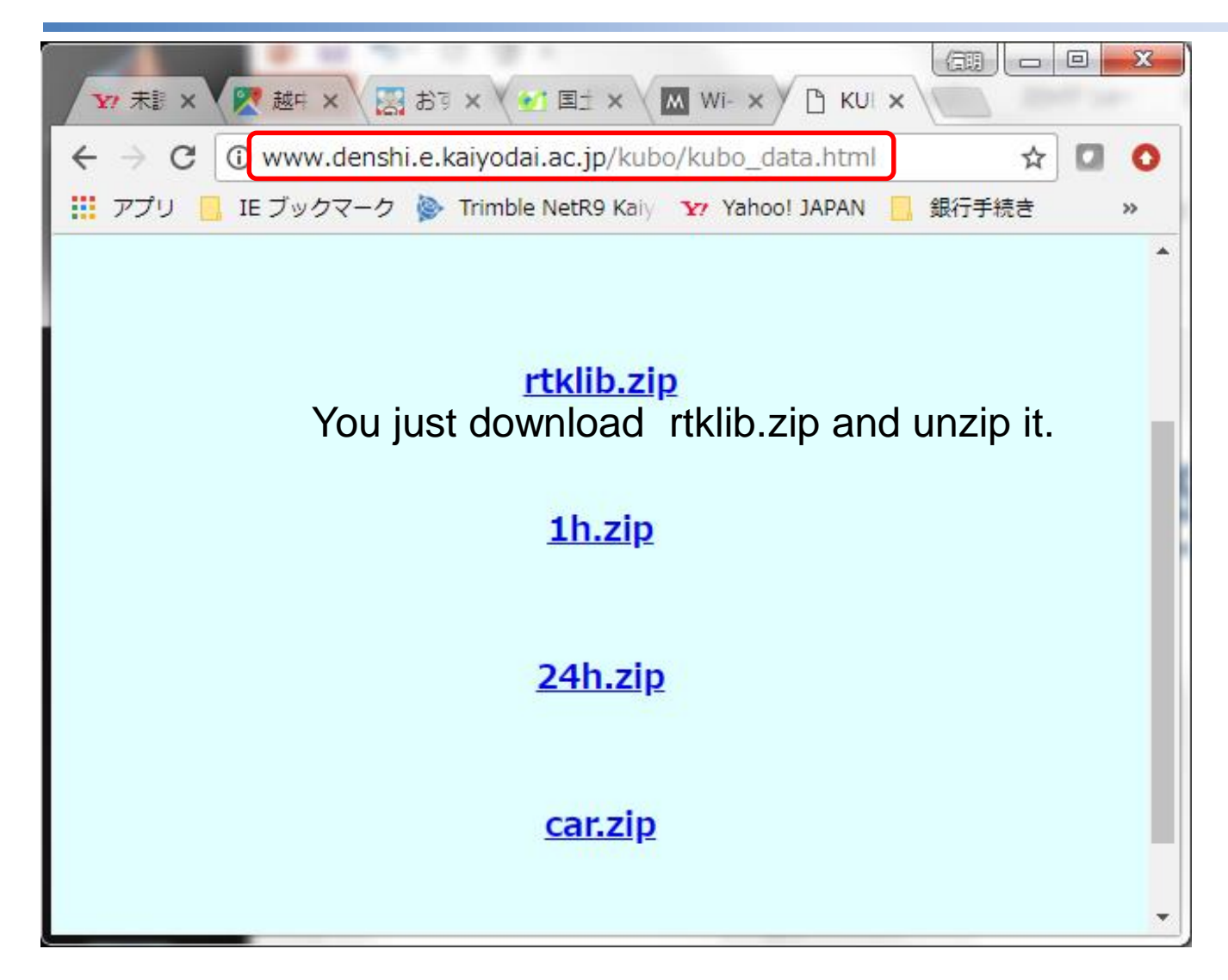

You can refer to the latest update: <https://github.com/tomojitakasu/RTKLIB>

#### **u-blox NEO-M8P**

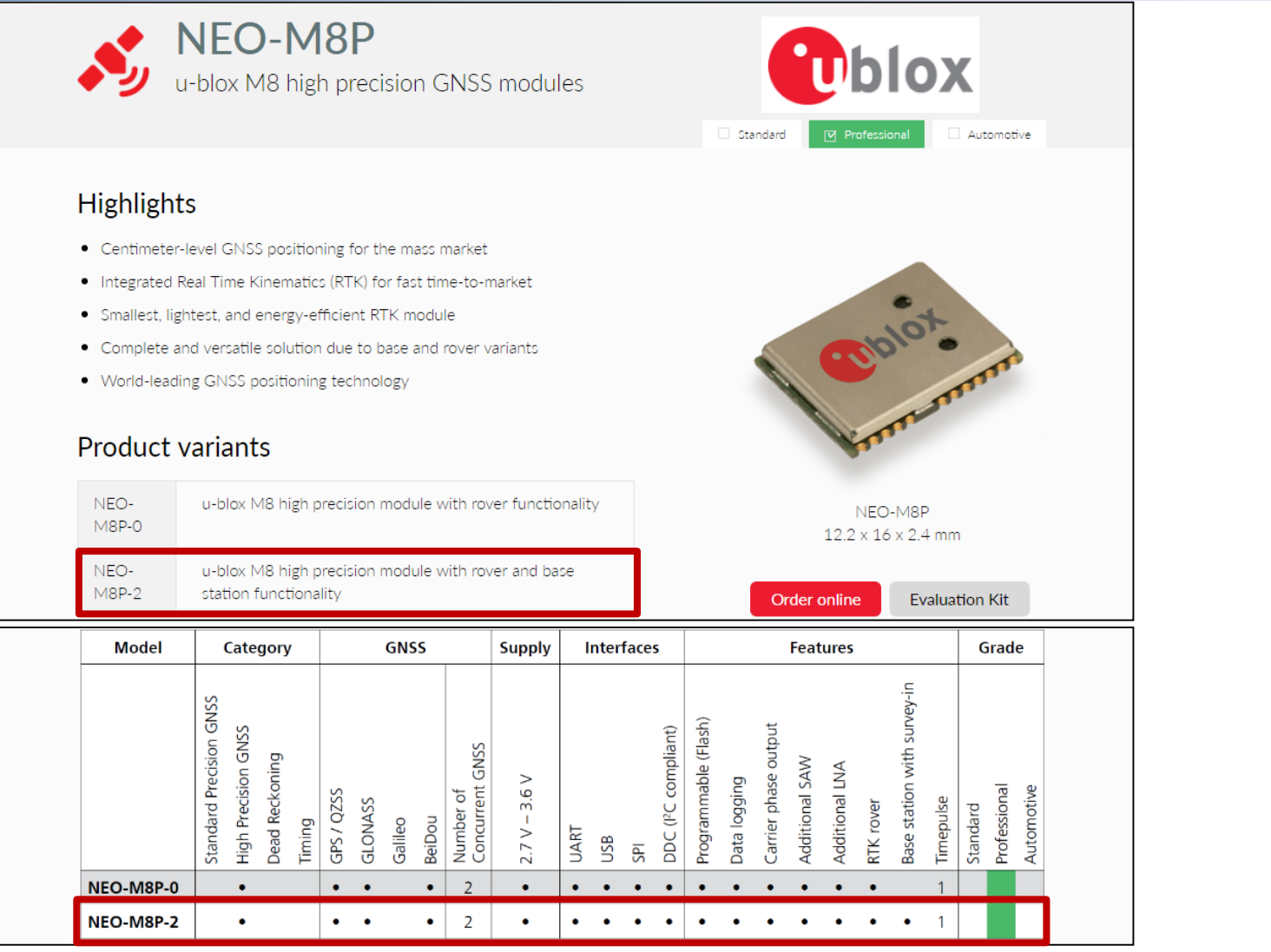

https://www.u-blox.com/en/product/neo-m8p

### **Setup u-blox Receiver/u-center**

- **Install Support S/W to your laptop PC**
	- **u-blox u-center**

(u-centersetup\_v8.2\*.zip)

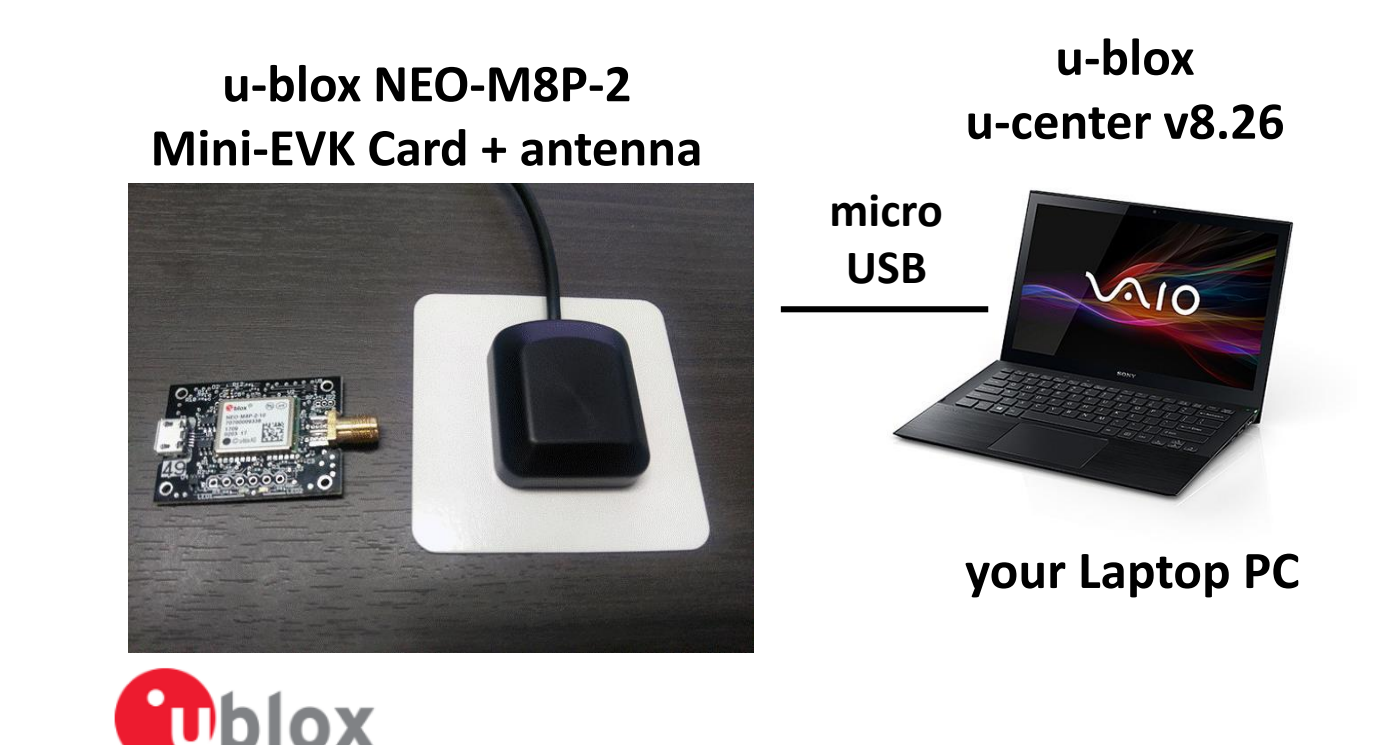

#### **Which is good ?**

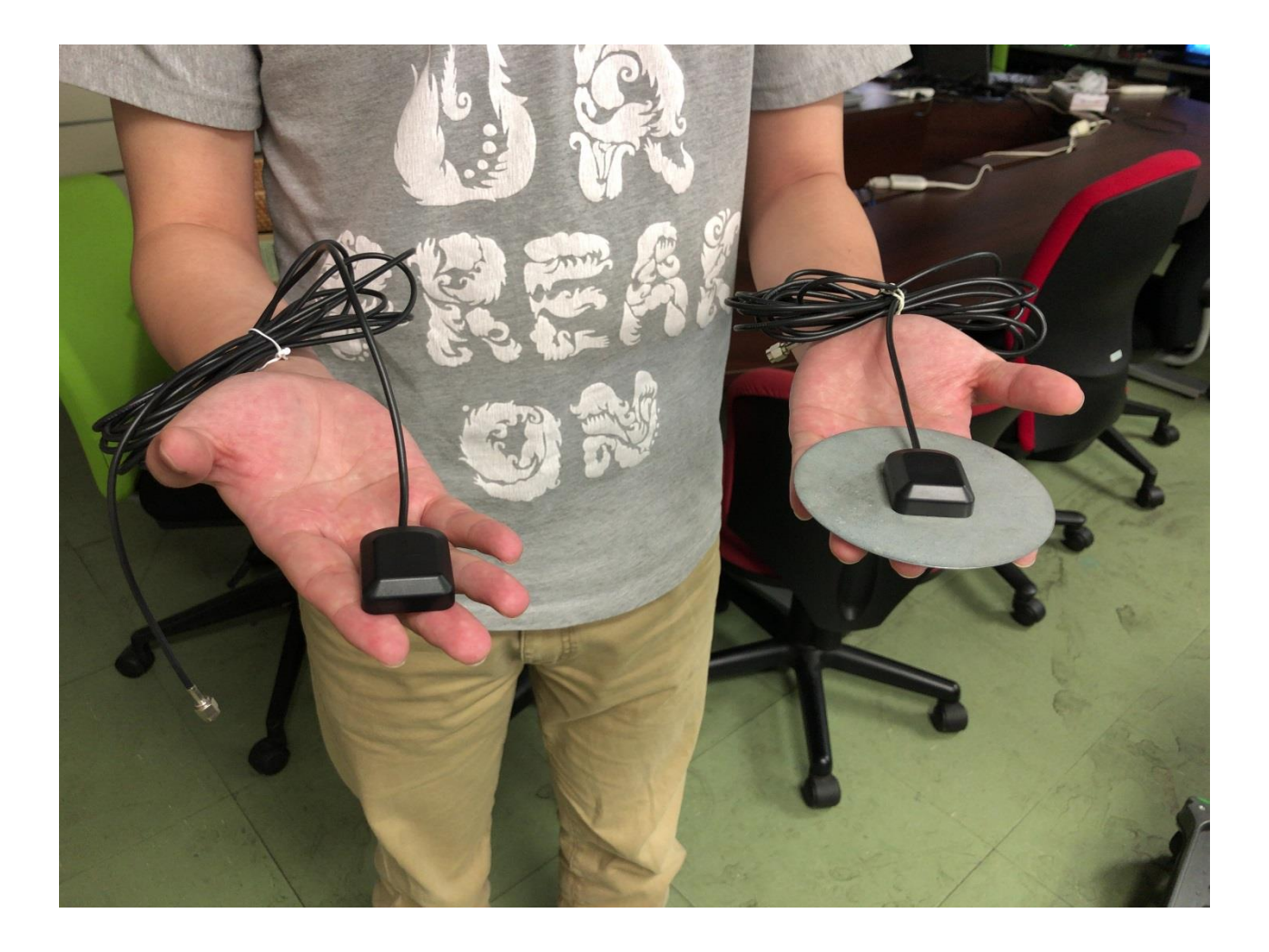

#### **Connection**

- Start u-center and select Receiver->Port
- You will see COM\*. You can check your COM port in your laptop's devise manager
- If you have any difficulties(win10), please catch us.

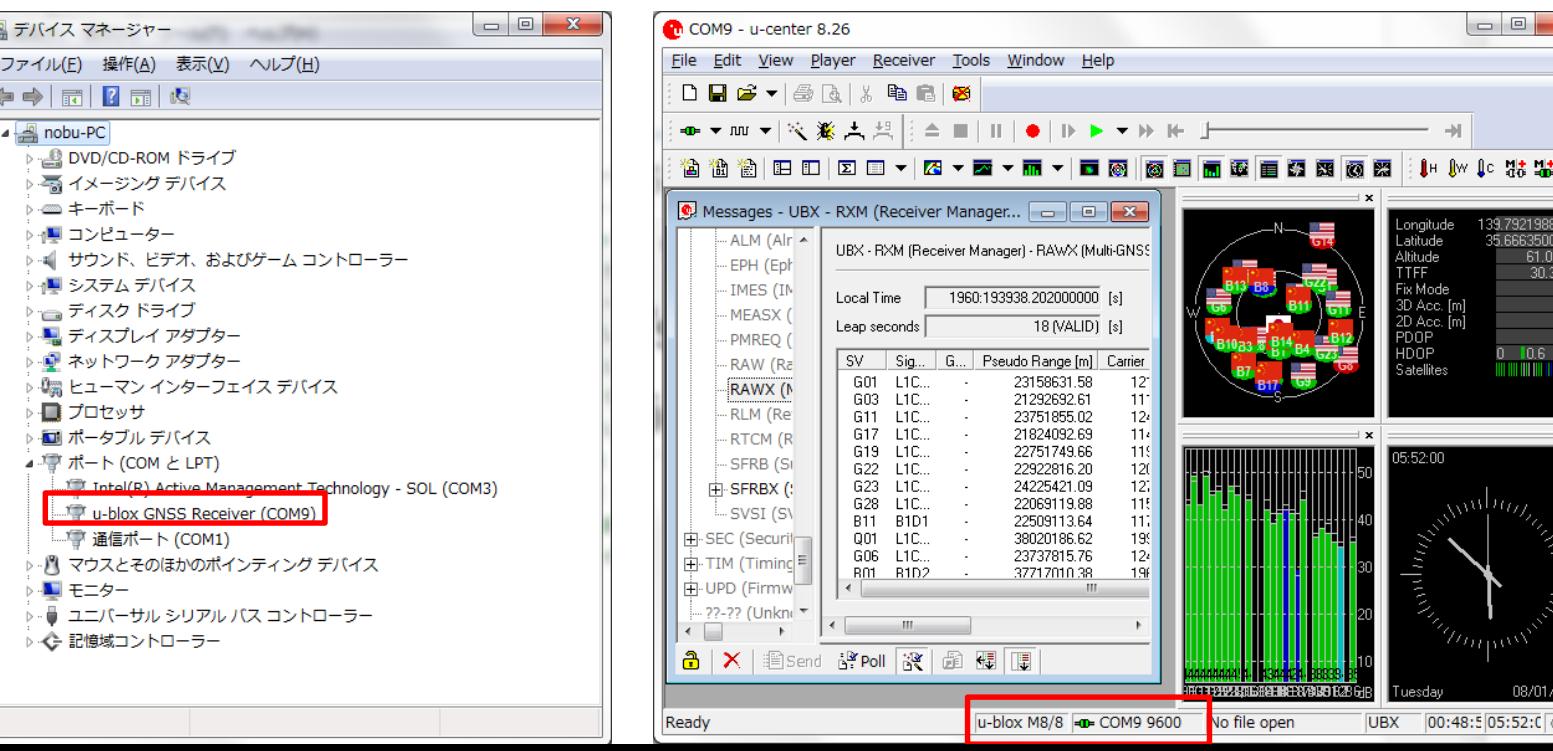

#### **Firmware Check**

• View->Message View->UBX->MON->VER

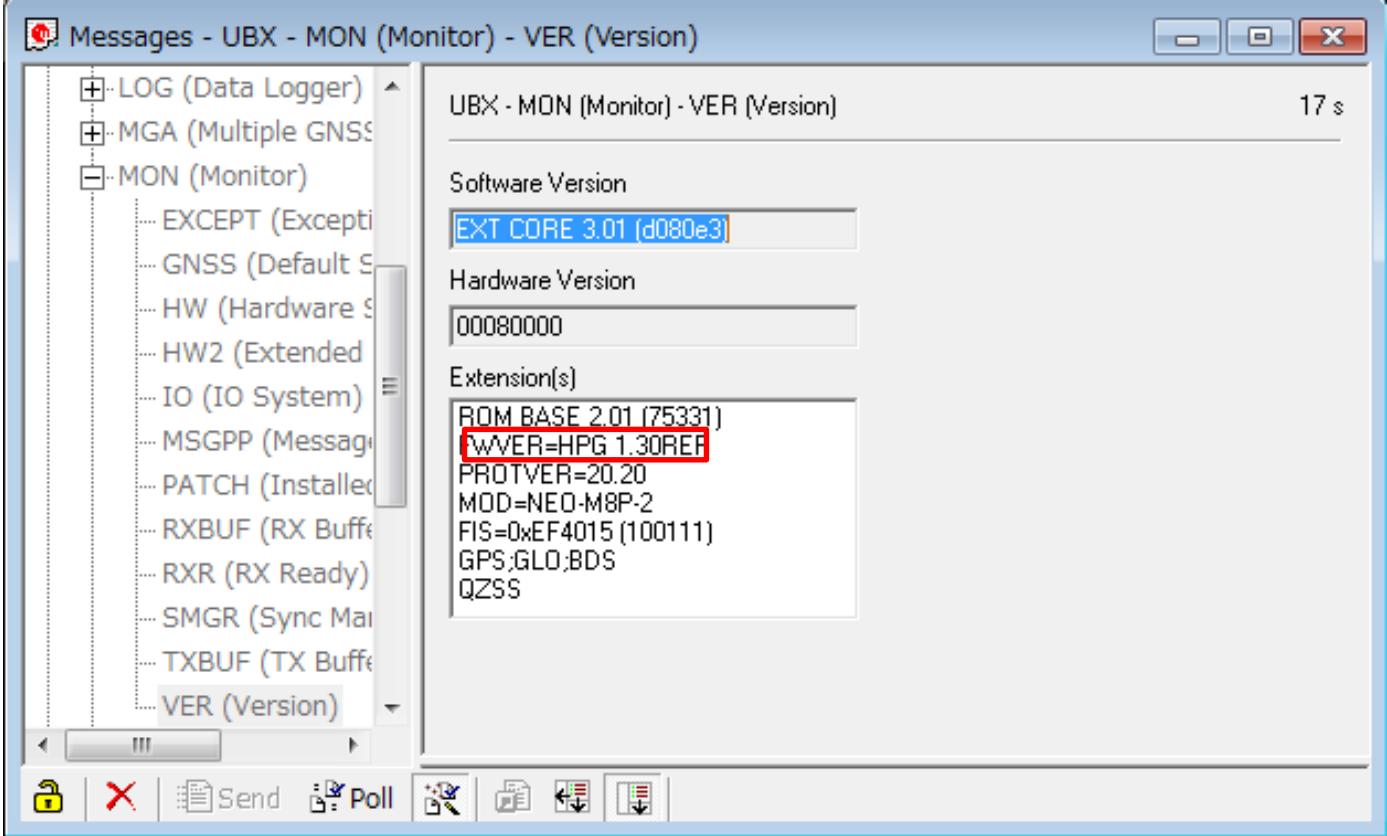

#### **Baud rate Check**

- View->Message View->UBX->CFG->PRT
- Please change from 9600 to 115200

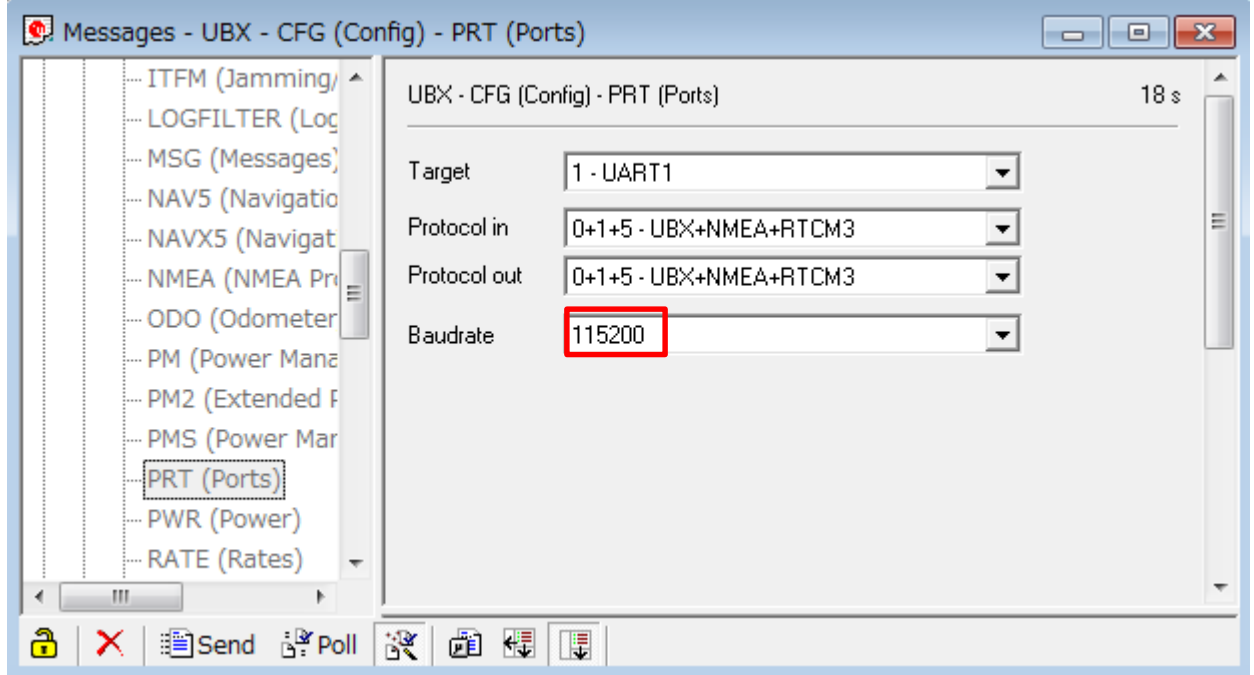

#### **If you want to change the rate…**

- View->Message View->UBX->CFG->RATE
- Please change the measurement period

![](_page_37_Picture_18.jpeg)

#### **If you want to save the raw-data…**

- View->Message View->UBX->RXM->"RAWX" and "SFRBX"
- Right click->Enable Message

![](_page_38_Picture_22.jpeg)

#### **RTKCONV**

- When you post-process of GNSS raw data, RINEX format is quite popular.
- You can convert other receiver's raw data to RINEX format using rtkconv.exe.
- In the case of Trimble T02 file, you can use "Convert To RINEX" which is available in the Trimble website.

![](_page_39_Picture_32.jpeg)

## **Use RTKLIB (1)**

#### • **Execute RTKLAUNCH.**

RTKLIB\_bin-master¥bin¥rtklaunch.exe

![](_page_40_Picture_3.jpeg)

#### **RTKPLOT STRSVR NTRIPBRS RTEGETRTKCONV RTKPOST RTKNAVI**

# **Use RTKLIB (2)**

- **Execute RTKPOST by RTKLAUNCH**
- **Execute Menu of RTKPLOT:** rawdata¥rooftop¥ netr9 ref.17o and netr9 ref.nav
- **Click here**

![](_page_41_Picture_58.jpeg)

1h data was obtained on 20<sup>th</sup> July 2017 using NetR9 on the rooftop. 2017/7/20 5:00:00-5:59:59 (GPST)

# **Use RTKLIB (3)**

![](_page_42_Figure_1.jpeg)

# **Use RTKLIB (4)**

![](_page_43_Figure_1.jpeg)

# **Use RTKLIB (5)**

#### **RTKPLOT - Options**

![](_page_44_Picture_33.jpeg)

# **Use RTKLIB (6)**

#### **RTKPOST - Options**

**Setting1** 

![](_page_45_Picture_24.jpeg)

![](_page_45_Picture_25.jpeg)

## **Single Point Positioning**

![](_page_46_Figure_1.jpeg)

### **Coordinate Origin**

![](_page_47_Picture_28.jpeg)

If you change the coordinate origin as a precise reference position, (35.66633461, 139.7922008, 59.741) you see bias like below.

![](_page_47_Figure_3.jpeg)

#### **DGNSS**

Precise rover position(LAT/LON/HGT):

35.66627025 139.79226723 59.33

![](_page_48_Figure_3.jpeg)

![](_page_48_Figure_4.jpeg)

#### **RTK-GNSS**

![](_page_49_Picture_8.jpeg)